# ZW-FmpGetMdl Ver.0.1

# Femap モデルファイルの読込み例 Word マクロ使用説明書

# ソフトの概要

本資料は Femap API を使用した例として NASTRAN 板及び梁要素モデルの固有値 解析結果を使用し、起動している Femap のモデルファイルの内容を Word 文書に出 力した説明書です。

API とはアプリケーション プログラミング インターフェイスことです。Visual Basic、VBA(Excel, Word, Access, ... )、C、C++、さらには Femap Basic Scripting Language から呼び出し可能な関数群です。

出力例

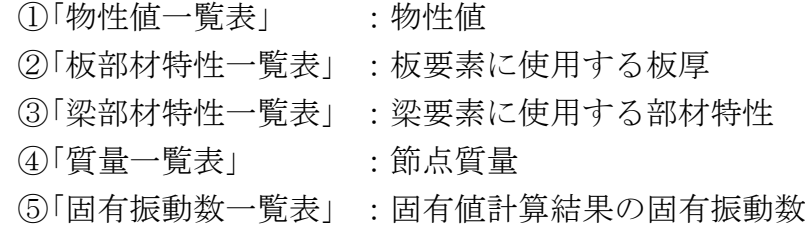

# 注意事項

①本 VBA は個人所有ですが、参考にして改編を行ってもらって構いません。 ②テストモデルでの機能のチェックは行っていますが、処理できないデータもあ ると思います。また、エラー処理等は十分に行っていません。 使用者の責任において使用して下さい。 ③不具合の修正、機能の追加については使用者が行って下さい。 ④本 VBA の内容についての質問は受け付けません。ただし、費用が発生しても問 題なければ質問、機能の追加または作成については受け付けます。

開発者:茨木 栄 Mail:sakae-ibaraki@mbr.nifty.com

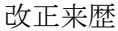

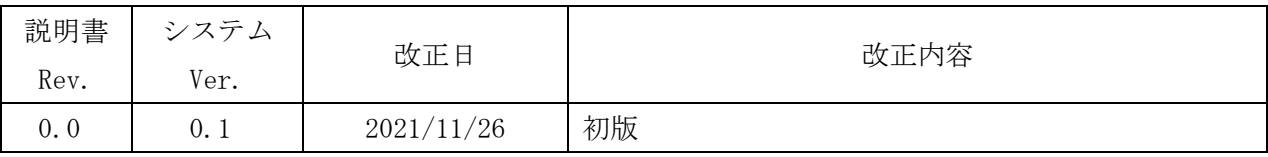

# 目次

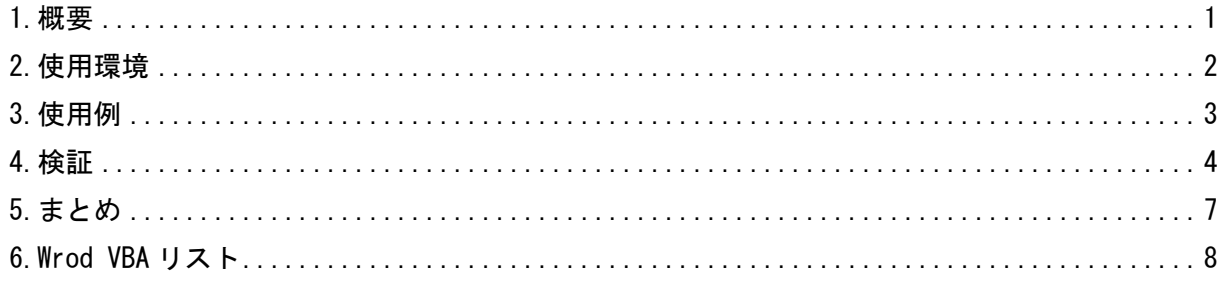

# 添付ファイル

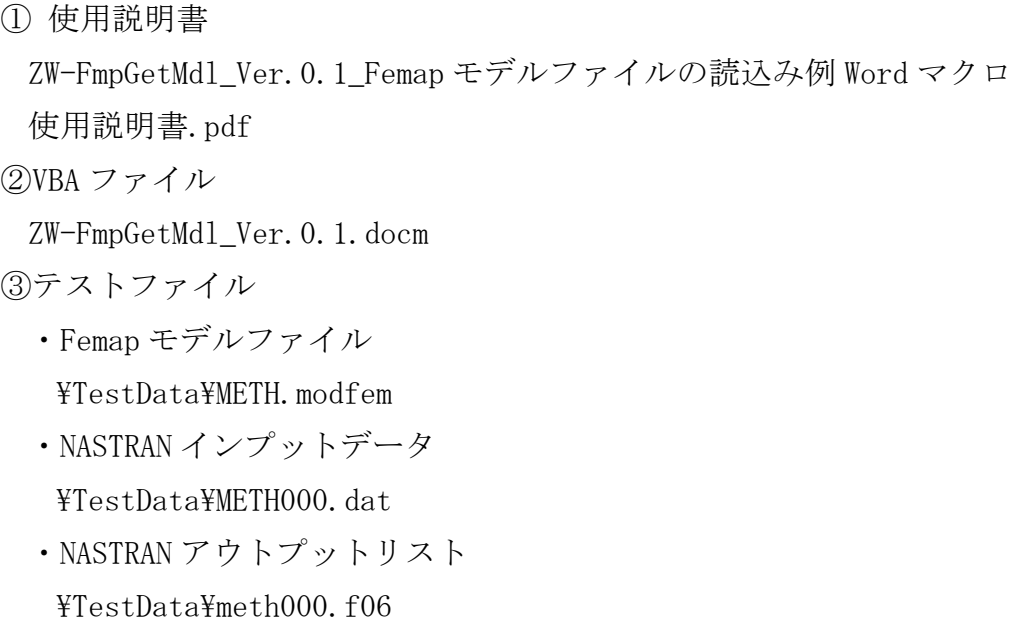

### <span id="page-3-0"></span>1.概要

本資料は、Word VBA を使用し起動している Femap のモデルファイルを Femap API を使用して 読み込み、Word 文書に出力した例をまとめたものです。

なお、モデルのデータ入出力以外に変形図、コンタ図等の図形の表示、ファイルへの保存、 クリップボートへのコピー等も行えます。

API の詳細については Femap がインストールされているフォルダ内の以下のファイルを参照 して下さい。日本語版は翻訳したものであるため英語版も参考にして下さい。また、参考ブロ グラムもインストールされているフォルダ内の以下のフォルダに複数保存されています。

①日本語版説明書

インストールフォルダ\pdf\api.pdf

#### ②英語版説明書

インストールフォルダ\pdf\EN\api.pdf

### ③参考プログラム

インストールフォルダ\API

注:本資料では起動している Femap のモデルファイルを処理していますが、ファイル名を指定 して Femap を起動し処理することも可能です。

# <span id="page-4-0"></span>2.使用環境

使用した Word VBA のバージョンと Femap のバージョンを以下に示す。

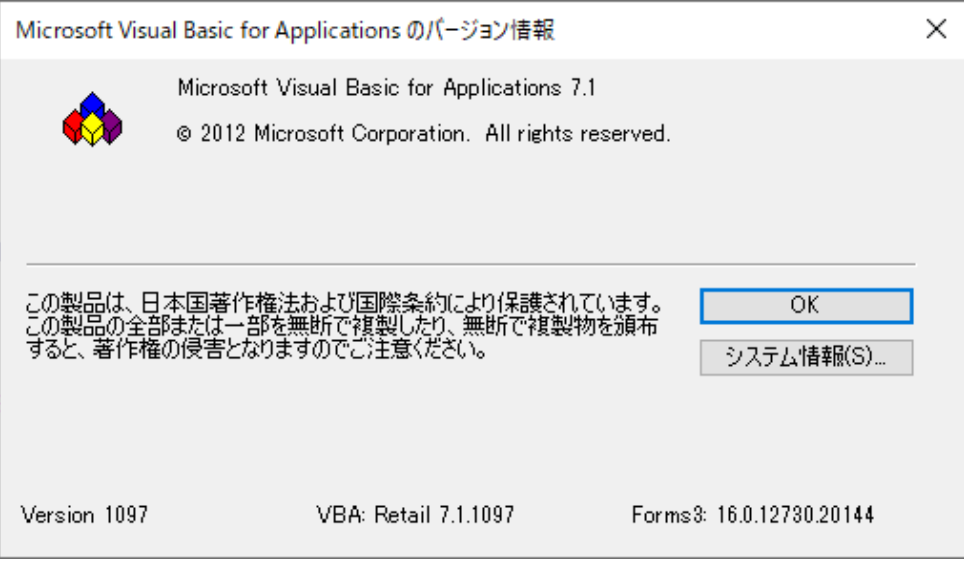

図 2-1 Word VBA バージョン

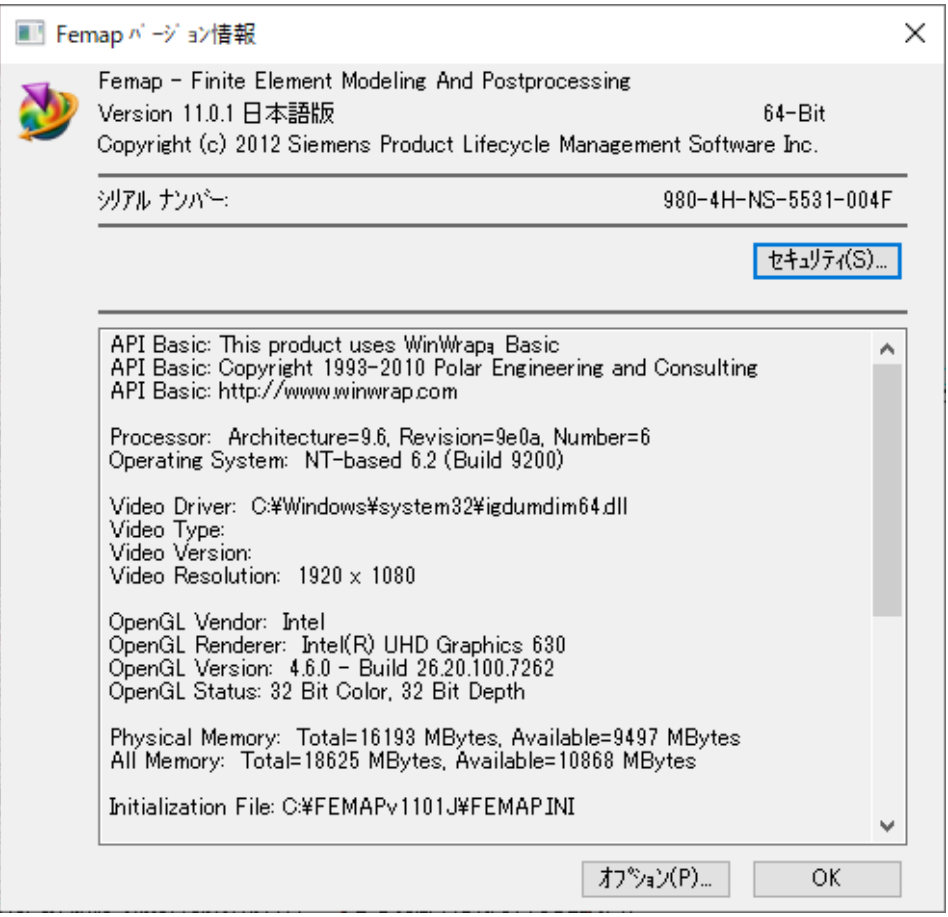

図 2-2 Femap バージョン

## <span id="page-5-0"></span>3.使用例

VBA が保存されている「ZW-FmpGetMdl\_Ver.0.1.docm」を開くと図 3-1 が表示される。

対象とする Femap モデルファイルを表示し、各ボタンをクリックして Femap のモデルデータ を読み込み、読込み結果をワード文書に出力する。出力結果の例を 4 項の表 4-1-1~表 4-5-1 に 示す。

なお、表 4-1-1~表 4-5-1 に示す一覧表の内容は添付ファイルの「\TestData\METH.modfem」を Femap で表示して実行した結果です。

|                  | 自動保存 ● カ) 日 り >             |                                      | 晶。             |         |                                    | ZW-FmpGetMdl_Ver.0.1.docm - この PC に保存済み ▼                                                                              | Q             | 茨木栄             | 囨                                        |        | $\Box$          | $\times$ |
|------------------|-----------------------------|--------------------------------------|----------------|---------|------------------------------------|----------------------------------------------------------------------------------------------------|---------------|-----------------|------------------------------------------|--------|-----------------|----------|
| ファイル             |                             |                                      |                |         |                                    | ホーム マクロ 挿入 描画 デザイン レイアウト 参考資料 差し込み文書 校閲 表示 開発 ヘルプ PDFelement テーブルデザイン                                                  |               |                 |                                          | レイアウト  | ₫               |          |
| Visual Basic マクロ | $J-F$                       | ■マクロの記録<br>◎Ⅱ記録の一時停止<br>▲ マクロのセキュリティ |                | アド<br>↑ | 校<br>Word COM<br>アドイン アドイン<br>アドイン | Aa Aa <mark>心</mark> 卵   N デザイン モード<br>垖<br>☑団町圃 圓加げ<br>XML マッピング<br>■グループ化 ~<br><b>同的</b><br>ウィンドウ<br>マッピング<br>コントロール | 短生の<br>ブロック ~ | 編集の<br>制限<br>保護 | $\overline{w}$<br>文書<br>テンプレート<br>テンプレート |        |                 |          |
|                  | $4\quad 2$                  |                                      | $\overline{2}$ | 8       | 10<br>12                           | 20<br>22<br>14<br>18<br>24<br>26<br>28<br>30<br>32                                                                     | 36            | 38              | 44                                       | 46 #48 | 50 <sub>2</sub> |          |
|                  |                             |                                      |                |         |                                    | 「Femap モテルテータの読込み例 Word マクロ←                                                                                           |               |                 |                                          |        |                 |          |
|                  |                             |                                      |                |         |                                    | ZW-FmpGetMdl Ver.0.1 実行方法↩                                                                                             |               |                 |                                          |        |                 |          |
|                  |                             |                                      |                |         | $\ddot{\div}$                      |                                                                                                    |               |                 |                                          |        |                 |          |
|                  |                             |                                      |                | 説明書     |                                    | 初めて使用される方は左の「説明書」ボタンをクリックして下さい。←                                                                                       |               |                 |                                          |        |                 |          |
|                  |                             |                                      |                | 全データ    |                                    | ⊧全データを読み込んで一覧表の作成e                                                                                                    |               |                 |                                          |        |                 |          |
|                  |                             |                                      |                | 物性值一覧表  |                                    | ⊧物性値を読み込んで「物性値一覧表」の作成↩                                                                                                 |               |                 |                                          |        |                 |          |
| 101              |                             |                                      |                | 板部材一覧表  |                                    | ☆板要素プロパティを読み込んで「板部材特性一覧表」の作成↩                                                                                          |               |                 |                                          |        |                 |          |
| 12111            |                             |                                      |                | 梁部材一覧表  |                                    | €梁要素プロパティを読み込んで「梁部材特性一覧表」の作成↩                                                                                          |               |                 |                                          |        |                 |          |
| 14113            |                             |                                      |                | 質量一覧表   |                                    | ⊧質量要素プロパティの読み込んで「質量一覧表」の作成↩                                                                                            |               |                 |                                          |        |                 |          |
| 8   17   18   15 |                             |                                      | 固有振動数一覧表       |         |                                    | ←固有振動数を読み込んで「固有振動数一覧表」の作成←                                                                                             |               |                 |                                          |        |                 |          |
|                  |                             |                                      |                |         |                                    |                                                                                                    |               |                 |                                          |        |                 |          |
| 101              |                             |                                      |                |         |                                    | 注1:Femap でモデルを表示している必要がある。e                                                                                            |               |                 |                                          | ↵      |                 |          |
|                  | セクション: 1 1/1 ページ 217 単語 日本語 |                                      |                |         |                                    | ■ % アクセシビリティ: 検討が必要です<br>「■ フォーカス                                                                                      | 丽             |                 |                                          |        |                 | 110%     |

図 3-1 Word 画面

### <span id="page-6-0"></span>4.検証

表 4-1-1~表 4-5-2 に Femap モデルファイルから読み込んだ Word の結果と NASTRAN のインプ ット及びアウトプットリストを示す。表 4-4-1 及び表 4-4-2 は桁数が異なるがそれ以外につい ては同じ値となっている。

なお、表 4-1-1~表 4-5-1 は添付ファイルの「\TestData\METH. modfem」を Femap で表示して実 行した結果です。

表 4-1-1 物性値一覧表 物性値一覧表

|     | $\sim$    |                                  |       |                       |  |  |  |  |  |
|-----|-----------|----------------------------------|-------|-----------------------|--|--|--|--|--|
| MID | タイトル      | ヤング率<br>$(N/mm^2)$               | ポアソン比 | 密度<br>$(N/mm^3)$      |  |  |  |  |  |
|     | 等方性 マテリアル | 2. 0000 $\times 10^5$            | 0.3   | $7.8500\times10^{-9}$ |  |  |  |  |  |
|     | 等方性 マテリアル | 3. 0000 $\times$ 10 <sup>5</sup> | 0.3   | $7.8500\times10^{-9}$ |  |  |  |  |  |

表 4-1-2 NASTRAN インプットデータ「MAT1」

| \$ Femap with NX Nastran Material 2 : 等方性 マテリアル |  |  |
|-------------------------------------------------|--|--|
| MAT1 2 200000 76923 08 3 7 85-9 0 0             |  |  |
| \$ Femap with NX Nastran Material 3 : 等方性 マテリアル |  |  |
| MAT1 3 300000 115385 3 7 85-9 0 0 0             |  |  |
|                                                 |  |  |

表 4-2-1 板部材特性一覧表

板部材特性一覧表

| PID | タイトル   | MID      | 板厚<br>(mm) |
|-----|--------|----------|------------|
| 31  | $T=10$ | $\Omega$ | 10.0       |
| 41  | $T=5$  | c<br>ω   | 5.0        |

表 4-2-2 NASTRAN インプットデータ「PSHELL」

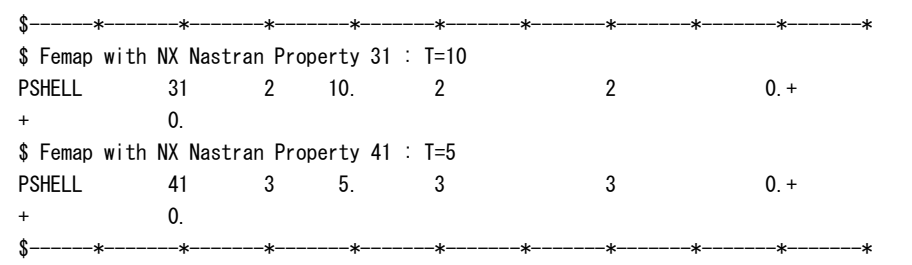

表 4-3-1 梁部材特性一覧表

| PID | タイトル         | MID | 断面積<br>$A \text{ (mm}^2)$       | 断面二次<br>$IY$ (mm <sup>4</sup> )  | 断面二次<br>$IZ \text{ (mm)}^4$ | ねじり<br>$\tau$ (mm <sup>4</sup> ) |
|-----|--------------|-----|---------------------------------|----------------------------------|-----------------------------|----------------------------------|
|     | 150X30       |     | 1.5000 $\times$ 10 <sup>3</sup> | 3. $1250 \times 10^5$            | 1. $1250 \times 10^5$       | 2.8195 $\times$ 10 <sup>5</sup>  |
|     | $\odot$ 50X2 |     | 4.4296 $\times$ 10 <sup>2</sup> | 1. 2281 $\times$ 10 <sup>5</sup> | $1.2281 \times 10^5$        | 2.4558 $\times$ 10 <sup>5</sup>  |

梁要素部材特性一覧表

## 表 4-3-2 NASTRAN インプットデータ「PBAR」

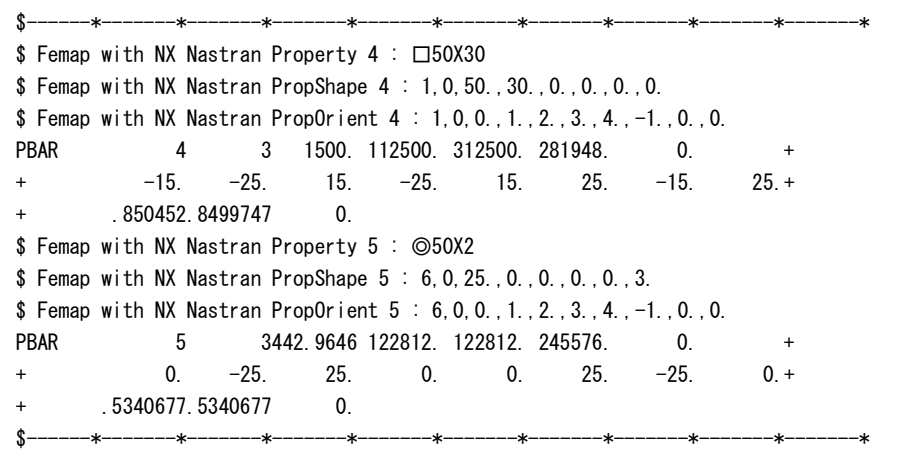

表 4-4-1 質量一覧表

| PID | タイトル                           | 質量<br>$(N/mm^3)$ | (mm | $\text{(mm)}$ | オフセット X   オフセット Y   オフセット Z  <br>(mm) |
|-----|--------------------------------|------------------|-----|---------------|---------------------------------------|
|     | 質量<br>゜ロハ゜ティ<br>$\tau^{\circ}$ | 0.015            | 0.0 | 0.0           | 0.0                                   |
|     | 質量<br>$\neg$ °<br>゜ロハ゜ティ       | 0.013            | 0.0 | 0.0           | 0.0                                   |

表 4-4-2 NASTRAN インプットデータ「CONM2」

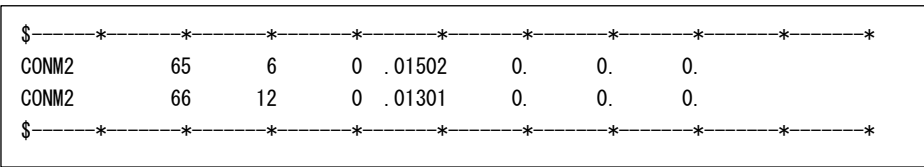

|    | 固有振動数一覧表                   |
|----|----------------------------|
| 次数 | 固有振動数<br>(H <sub>Z</sub> ) |
| 1  | 16.991                     |
| 2  | 25. 181                    |
| 3  | 30.930                     |
| 4  | 34.506                     |
| 5  | 56.440                     |
| 6  | 70.624                     |
| 7  | 87. 638                    |
| 8  | 113.123                    |
| 9  | 131.381                    |
| 10 | 148.530                    |

表 4-5-1 固有振動数一覧表

表 4-5-2 NASTRAN アウトプットリスト「固有振動数」

|                |                   |                  | REAL<br>F I    | <b>GENVALUES</b> |                     |                     |
|----------------|-------------------|------------------|----------------|------------------|---------------------|---------------------|
| <b>MODE</b>    | <b>FXTRACTION</b> | EIGENVALUE       | <b>RADIANS</b> | <b>CYCLES</b>    | <b>GENERAL IZED</b> | <b>GENERAL L7ED</b> |
| NO.            | <b>ORDER</b>      |                  |                |                  | MASS                | <b>STIFFNESS</b>    |
|                |                   | 1.139663E+04     | 1.067550E+02   | .699059E+01      | 1.000000E+00        | 1.139663E+04        |
| $\overline{2}$ | 2                 | $2.503234F+04$   | 1 582161F+02   | 2 518088F+01     | 1 000000F+00        | 2 503234F+04        |
| 3              | 3                 | 3.776823E+04     | 1.943405E+02   | 3.093025E+01     | 1.000000E+00        | 3 776823F+04        |
| 4              | 4                 | 4 700582F+04     | 2 168082F+02   | $3450610F+01$    | 1 000000F+00        | 4 700582F+04        |
| 5              | 5                 | 1 257568F+05     | $3.546221F+02$ | 5 643985F+01     | L 000000F+00        | l 257568F+05        |
| 6              | 6                 | 1.969073E+05     | 4 437424F+02   | 7 062379F+01     | 1 000000F+00        | 1 969073F+05        |
| $\overline{ }$ |                   | $3.032082F + 05$ | 5.506434E+02   | 8 763762F+01     | 1 000000F+00        | 3 032082F+05        |
| 8              | 8                 | $5.051962F + 05$ | 7 107715F+02   | 1.131228E+02     | 1 000000F+00        | $5.051962F + 05$    |
| 9              | 9                 | 6.814378E+05     | 8 254924F+02   | 1.313812E+02     | 1 000000F+00        | 6 814378F+05        |
| 10             | 10                | 8.709416E+05     | 9.332425E+02   | .485302E+02      | 1.000000E+00        | 8.709416E+05        |
|                |                   |                  |                |                  |                     |                     |

### <span id="page-9-0"></span>5.まとめ

本使用例では Femap モデルファイルの読み込みしか行っていないが書き込みも可能です。 読み込みについては必要なデータのみ処理すればよいが書き込みについては必要なデータはす べて書き込む必要がある。なお、解析モデルをジオメトリから作成することも可能です。

どのデータが必要かについては説明書には記載がないため、一度モデルデータを読み込んで データの内容を確認する必要がある。

使用した感じでは、Visual Studio 等の実行ファイルを使用した方が良い。

Femap の「ツール」→「プログラミング」→「API プログラミング」メニューで使用できる Visual Basic もあるがエディタが非常に使いにくい。

# <span id="page-10-0"></span>6.Wrod VBA リスト

Word VBA で Femap API を使用するには VBA エディタの「ツール」→「参照設定」メニューをクリ ックし図 6-1 に示す「参照設定」ダイアログを表示しFemapのライブラリを参照する必要がある。 表 6-1 に本 VBA の関数一覧表を、表 6-2~表 6-19 に本資料で使用した VBA のリストを示す。

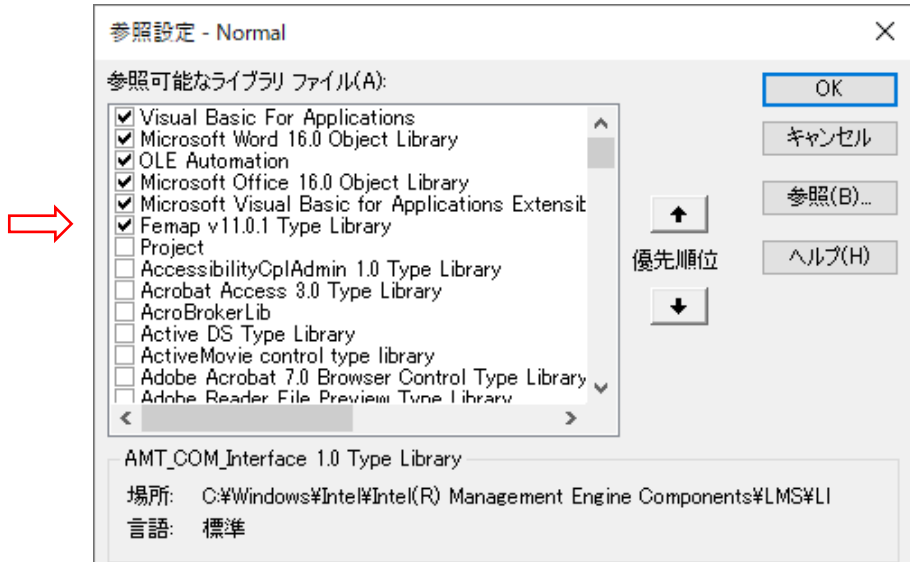

図 6-1 「参照設定」ダイアログ

| N <sub>0</sub> | Function Name          | 内容                                    |
|----------------|------------------------|---------------------------------------|
| 1              |                        | 定数                                    |
| $\overline{2}$ |                        | イベントプロシージャ                            |
| 3              | FeMaterial             | Femap モデルファイルの MATERIAL データの一覧表出力     |
| 4              | FePropatyShell         | Femap モデルファイルの PROPATY (板)データの一覧表出力   |
| 5              | FePropatyBar           | Femap モデルファイルの PROPATY (梁) データの一覧表出力  |
| 6              | FePropatyMass          | Femap モデルファイルの PROPATY (質量)データの一覧表出力  |
| 7              |                        | Femap モデルファイルの OutputSet データから固有値計算結果 |
|                | FeCycle                | の次数と周波数の一覧表出力                         |
| 8              | InitWord               | ワードの初期設定                              |
| 9              | InitDocPage            | ページ設定                                 |
| 10             | InitDocFont            | フォント初期設                               |
| 11             | InitDocParagraphFormat | 書式の初期設定                               |
| 12             | SetWidth               | 表の列幅の設定                               |
| 13             | SetHeader              | 表ヘッダ書式の設定                             |
| 14             | SetAlignWidth          | 表の列の文字位置の設定                           |
| 15             | Superscript            | 上付き、下付き文字                             |
|                |                        | 数値を文字列に変換し小数部が合うように文字左にブランクを          |
| 16             | StrFit                 | 追加                                    |
|                |                        | 指数値を文字列に変換して(1.234E+02→1.234×102、     |
| 17             | SetFormat              | 1.234E-02→1.234×10-2)指数を上付きに設定        |
| 18             | Log10                  | log10                                 |

表 6-1 関数一覧表

表 6-2 定数

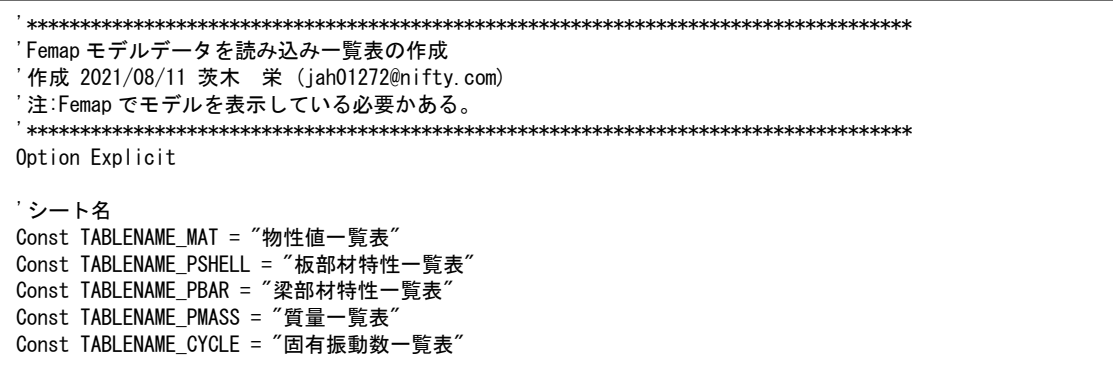

表 6-3(1/2) イベントプロシージャ

```
'「説明書」ボタンのクリック
Private Sub ButHelp_Click()
   CreateObject("Shell.Application").ShellExecute ActiveDocument.Path & "\ZW-FmpGetMdl_Ver.0.1_Femap モデルデ
ータの読込み例 Word マクロ使用説明書.pdf"
End Sub
'「全データ」ボタンのクリック
Private Sub ButAll_Click()
  Dim errMsg As String 'エラーメッセージ
 System. Cursor = wdCursorWait 'マウスポインタの設定
  Application.ScreenUpdating = False '画面の更新を停止する
 '-----------------------------------------------------------
  'ワード出力
 '-----------------------------------------------------------
  '新しい文書を開く
  Documents.Add Template:="Normal", NewTemplate:=False, DocumentType:=wdNewBlankDocument
   'ワードの初期設定
   errMsg = InitWord
  If Len(errMsg) \langle \rangle 0 Then GoTo Last
   'Femap モデルファイルの MATERIAL データを表で出力
   errMsg = FeMaterial(True)
  If Len(errMsg) \langle \rangle 0 Then GoTo Last
   'Femap モデルファイルの PROPATY(板)データを表で出力
   errMsg = FePropatyShell(True)
   If Len(errMsg) <> 0 Then GoTo Last
   'Femap モデルファイルの PROPATY(梁)データを表で出力
   errMsg = FePropatyBar(True)
  If Len(errMsg) \langle \rangle 0 Then GoTo Last
   'Femap モデルファイルの PROPATY(質量)データを表で出力
   errMsg = FePropatyMass(True)
  If Len(errMsg) \langle \rangle 0 Then GoTo Last
   'Femap モデルファイルの OutputSet データから固有値計算結果の次数と周波数シートに出力
   errMsg = FeCycle(True)
  If Len(errMsg) \Diamond 0 Then GoTo Last
Last:
 Application.ScreenUpdating = True '画面を更新する
 System.Cursor = wdCursorNormal 'マウスポインタの設定
  If Len(errMsg) \langle \rangle 0 Then
    MsgBox errMsg, vbOKOnly, "警告"
  End If
End Sub
```
表 6-3(2/2) イベントプロシージャ

```
'「物性値一覧表」ボタンのクリック
Private Sub ButMaterial_Click()
 System. Cursor = wdCursorWait 'マウスポインタの設定
  Application.ScreenUpdating = False '画面の更新を停止する
  'Femap モデルファイルの MATERIAL データを表で出力
  FeMaterial
 Application.ScreenUpdating = True '画面を更新する
 System.Cursor = wdCursorNormal 'マウスポインタの設定
End Sub
'「板部材一覧表」ボタンのクリック
Private Sub ButPShell_Click()
 System. Cursor = wdCursorWait 'マウスポインタの設定
  Application.ScreenUpdating = False '画面の更新を停止する
  'Femap モデルファイルの PROPATY(板)データを表で出力
  FePropatyShell
  Application.ScreenUpdating = True '画面を更新する
 System. Cursor = wdCursorNormal マウスポインタの設定
End Sub
'「梁部材一覧表」ボタンのクリック
Private Sub ButPBar_Click()
  System.Cursor = wdCursorWait 'マウスポインタの設定
  Application.ScreenUpdating = False '画面の更新を停止する
  'Femap モデルファイルの PROPATY(梁)データを表で出力
  FePropatyBar
  Application.ScreenUpdating = True '画面を更新する
 - System.Cursor = wdCursorNormal マウスポインタの設定
End Sub
'「質量一覧表」ボタンのクリック
Private Sub ButPMass_Click()
  System.Cursor = wdCursorWait 'マウスポインタの設定
  Application.ScreenUpdating = False '画面の更新を停止する
  'Femap モデルファイルの PROPATY(質量)データを表で出力
 FePropatyMass
  Application.ScreenUpdating = True '画面を更新する
 System. Cursor = wdCursorNormal マウスポインタの設定
End Sub
'「固有振動数一覧表」ボタンのクリック
Private Sub ButCycle_Click()
 System Cursor = wdCursorWait マウスポインタの設定
  Application.ScreenUpdating = False '画面の更新を停止する
  'Femap モデルファイルの OutputSet データから固有値計算結果の次数と周波数シートに出力
  FeCycle
  Application.ScreenUpdating = True '画面を更新する
 - ...<br>System.Cursor = wdCursorNormal マウスポインタの設定
End Sub
```
表 6-4(1/2) Femap モデルファイルの MATERIAL データの一覧表出力

```
'===================================================================================
'Femap モデルファイルの MATERIAL データを表で出力
'Flag : 全データの処理の場合は True
'===================================================================================
Function FeMaterial(Optional Flag As Boolean = False) As String
  Dim i As Long
 Dim errMsg As String 'エラーメッセージ
 Dim femap As Object 'Femap
 Dim tbl As Table 'テーブル
 Dim numRow As Integer '行数
 Dim numCol As Integer '列数
 Dim Row As Integer '行カウント
  Dim StrHead As Variant 'ヘッダ
  StrHead = Array("MID", "タイトル", "ヤング率" & vbCr & "(N/mm2)", "ポアソン比", "密度" & vbCr & "(N/mm3)")
  On Error GoTo myError
   'すでに実行されている FEMAP に接続
  Set femap = GetObject(, "femap.model")
   On Error GoTo 0
   'Material オブジェクトを生成
  Dim mt As Object
  Set mt = femap.feMatl() '物性値があるかチェック
   If mt.First = 0 Then '物性値が無かった
    If Flag Then
      FeMaterial = ""
    Else
     MsgBox "物性値データはありませんでした。", vb0K0nly, "終了"
    End If
    Exit Function
  End If
 '-----------------------------------------------------------
   'ワード出力
 '-----------------------------------------------------------
   If Not Flag Then
    '新しい文書を開く
   Documents. Add Template:="Normal", NewTemplate:=False, DocumentType:=wdNewBlankDocument
    'ワードの初期設定
    errMsg = InitWord
   If Len(errMsg) \langle \rangle 0 Then
     MsgBox "Femap モデルファイルを開いて下さい。", vb0K0nly, "警告"
      Exit Function
    End If
  End If
   '文書に文字がある場合は改ページ
  If ActiveDocument. Range. ComputeStatistics (wdStatisticWords) \Diamond 0 Then
 ActiveDocument.Bookmarks("\EndOfDoc").Select '文末に移動
 Selection.InsertBreak Type:=wdPageBreak '改ページ
   End If
   Selection.TypeText Text:=TABLENAME_MAT '表タイトル
   Selection.ParagraphFormat.Alignment = wdAlignParagraphCenter '中心揃え
  Selection. TypeParagraph
   numRow = mt.CountSet + 1 '表の行数、Material 数+1
  numCol = (UBound(StrHead)) + 1 '表の列数
L
```

```
表 6-4(2/2) Femap モデルファイルの MATERIAL データの一覧表出力
```

```
 'テーブルの作成
 Set tbl = ActiveDocument. Tables. Add (Selection. Range, numRow, numCol, wdWord9TableBehavior)
  '表に文字列を追加
  With tbl
    .Rows.Alignment = wdAlignRowCenter '表の位置をページ中央に設定
    'ヘッダの設定
   For i = 0 To numCol - 1
     . Cell(1, i + 1). Range. Text = StrHead(i)If i = 2 Or i = 4 Then
       . Cell(1, i + 1). Range. Select
         Call Superscript(2, 1, True) '上付き文字
      End If
    Next
    'Femap モデルデータの Material を表示
    mt.First
   Row = 2 Do
      .Cell(Row, 1).Range.Text = mt.ID 'ID
     .Cell(Row, 2).Range.Text = mt.Title 'タイトル'<br>Call SetFormat(tbl. Row, 3. mt.Ex. 4) 'ヤング率
     Call SetFormat(tbl, Row, 3, mt.Ex, 4)
     .Cell(Row, 4).Range.Text = Format(mt.Nuxy, "0.0######") ポアソン比<br>Call SetFormat(tbl. Row. 5. mt.Density, 4)     '密度
     Call SetFormat(tbl, Row, 5, mt. Density, 4)
     Row = Row + 1 Loop While mt.Next
    '表の列幅の設定
    Dim ColWidth As Variant
    ColWidth = Array(15, 50, 25, 25, 25)
    Call SetWidth(tbl, ColWidth)
    '表の列の文字位置の設定
 Dim ColAlign As Variant '文字位置
 Dim IndentL As Variant 'インデント左
 Dim IndentR As Variant 'インデント右
 ColAlign = Array(1, 0, 2, 0, 2)
   IndentL = Array(-0.2, -0.2, -0.2, 2, -0.2)IndentR = Array(-0.2, -0.2, 0, -0.2, 0) Call SetAlignWidth(tbl, ColAlign, IndentL, IndentR)
    '表ヘッダ書式の設定
   Call SetHeader(tbl)
  End With
 ActiveDocument. Range (0, 0). Select '文書のトップに移動
  FeMaterial = ""
  Exit Function
myError:
  If Not Flag Then '単独処理の場合
   MsgBox "Femap モデルファイルを開いて下さい。", vb0K0nlv, "警告"
  Else
    FeMaterial = "Femap モデルファイルを開いて下さい。"
  End If
End Function
```
表 6-5(1/3) Femap モデルファイルの PROPATY(板)データの一覧表出力

```
'===================================================================================
'Femap モデルファイルの PROPATY(板)データを表で出力
'Flag : 全データの処理の場合は True
                                                                     '===================================================================================
Function FePropatyShell(Optional Flag As Boolean = False) As String
   Dim i As Long
   Dim errMsg As String 'エラーメッセージ
 \frac{1}{2} Dim femap As Object 'Femap<br>Dim tbl As Table ' \overline{\tau} \overline{\tau} \overline{\tau}Dim tbl As Table
 Dim numRow As Integer '行数
 Dim numCol As Integer '列数
  Dim Row As Integer '行カウント
   Dim StrHead As Variant 'ヘッダ
  StrHead = Array("PID", "タイトル", "MID", "板厚" & vbCr & "(mm)")
   On Error GoTo myError
   'すでに実行されている FEMAP に接続
  Set femap = GetObject(, "femap.model")
   On Error GoTo 0
   'Propaty オブジェクトを生成
   Dim pr As Object
  Set pr = femap. feProp() '板要素プロパティがあるかチェック
   Dim PropFlag As Boolean 'プロパティ有無のフラッグ
   pr.First
   Do
     If pr.Type = 17 Then
       PropFlag = True
       Exit Do
     End If
   Loop While pr.Next
   If Not PropFlag Then 'プロパティーが無かった
     If Flag Then
      FePropatyShell = ""
     Else
      MsgBox "板要素プロパティはありませんでした。", vb0K0nly, "終了"
     End If
     Exit Function
   End If
 '-----------------------------------------------------------
   'ワード出力
 '-----------------------------------------------------------
   If Not Flag Then
     '新しい文書を開く
     Documents.Add Template:="Normal", NewTemplate:=False, DocumentType:=wdNewBlankDocument
     'ワードの初期設定
     errMsg = InitWord
    If Len(errMsg) \langle \rangle 0 Then
       MsgBox "Femap モデルファイルを開いて下さい。", vbOKOnly, "警告"
       Exit Function
     End If
   End If
   '文書に文字がある場合は改ページ
   If ActiveDocument.Range.ComputeStatistics(wdStatisticWords) <> 0 Then
 ActiveDocument.Bookmarks("\EndOfDoc").Select '文末に移動
 Selection.InsertBreak Type:=wdPageBreak '改ページ
   End If
```

```
表 6-5(2/3) Femap モデルファイルの PROPATY(板)データの一覧表出力
```

```
 Selection.TypeText Text:=TABLENAME_PSHELL '表タイトル
  Selection.ParagraphFormat.Alignment = wdAlignParagraphCenter '中心揃え
  Selection.TypeParagraph
  '板 Propaty 数のカウント
  pr.First
  Do
   If pr.Type = 17 Then '板の場合
     numRow = numRow + 1
    End If
  Loop While pr.Next
  numRow = numRow + 1 '表の行数、板 Propaty 数+1
 numCol = (UBound(StrHead)) + 1 '表の列数
  'テーブルの作成
 Set tbl = ActiveDocument. Tables. Add (Selection. Range, numRow, numCol, wdWord9TableBehavior)
  '表に文字列を追加
  With tbl
    .Rows.Alignment = wdAlignRowCenter '表の位置をページ中央に設定
    'ヘッダの設定
   For i = 0 To numCol - 1
    . Cell(1, i + 1). Range. Text = StrHead(i) Next
    'Femap モデルデータの Propaty(板)を表示
    pr.First
   Row = 2 Do
      If pr.Type = 17 Then '板の場合
      Cell(Row, 1). Range. Text = pr. ID \qquad ID
      .corr(Now, 1).Nange.Text = pr.Title 'タイトル
       .Cell(Row, 3).Range.Text = pr.matlID 'MID
       .Cell(Row, 4).Range.Text = Format(pr.pval(0), "0.0") '板厚
      Row = Row + 1 End If
    Loop While pr.Next
    '表の列幅の設定
    Dim ColWidth As Variant
   ColWidth = Array(15, 50, 15, 23) Call SetWidth(tbl, ColWidth)
    '表の列の文字位置の設定
 Dim ColAlign As Variant '文字位置
 Dim IndentL As Variant 'インデント左
 Dim IndentR As Variant 'インデント右
   ColAlign = Array(1, 0, 1, 2)IndentL = Array(-0.2, -0.2, -0.2, -0.2) IndentR = Array(-0.2, -0.2, -0.2, 1.5)
 Call SetAlignWidth(tbl, ColAlign, IndentL, IndentR)
    '表ヘッダ書式の設定
   Call SetHeader(tbl)
  End With
f
```
表 6-5(3/3) Femap モデルファイルの PROPATY(板)データの一覧表出力

```
 ActiveDocument.Range(0, 0).Select '文書のトップに移動
 FePropatyShell = ""
  Exit Function
myError:
  If Not Flag Then '単独処理の場合
   MsgBox "Femap モデルファイルを開いて下さい。", vbOKOnly, "警告"
  Else
   ...<br>FePropatyShell = "Femap モデルファイルを開いて下さい。"
  End If
End Function
```
表 6-6(1/3) Femap モデルファイルの PROPATY(梁)データの一覧表出力

```
'===================================================================================
 'Femap モデルファイルの PROPATY(梁)データを表で出力
'Flag : 全データの処理の場合は True
'===================================================================================
Function FePropatyBar(Optional Flag As Boolean = False) As String
  Dim i As Long
 Dim errMsg As String 'エラーメッセージ
 Dim femap As Object 'Femap
 Dim tbl As Table 'テーブル
 Dim numRow As Integer '行数
 Dim numCol As Integer '列数
 Dim Row As Integer '行カウント
 Dim StrHead As Variant 'ヘッダ
 StrHead = Array("PID", "タイトル", "MID", "断面積" & vbCr & "A(mm2)", "断面二次" & vbCr & "IY(mm4)", "断面二
次" & vbCr & "IZ(mm4)", "ねじり" & vbCr & "J(mm4)")
  On Error GoTo myError
   'すでに実行されている FEMAP に接続
 Set femap = GetObject(, "femap.model")
  On Error GoTo 0
   'Propaty オブジェクトを生成
   Dim pr As Object
 Set pr = femap. feProp() '梁要素プロパティがあるかチェック
   Dim PropFlag As Boolean 'プロパティ有無のフラッグ
   pr.First
  Do
   If pr. Type = 2 Then \dot{v} If pr.flagI(1) = 0 Or pr.flagI(1) = 1 Or pr.flagI(1) = 5 Or pr.flagI(1) = 6 Then '形状入力は処理しない
        PropFlag = True
        Exit Do
      End If
    End If
  Loop While pr.Next
   If Not PropFlag Then 'プロパティーが無かった
    If Flag Then
      FePropatyBar = ""
    Else
     MsgBox "梁要素プロパティはありませんでした。", vb0K0nly, "終了"
    End If
    Exit Function
  End If
 '-----------------------------------------------------------
  'ワード出力
 '-----------------------------------------------------------
   If Not Flag Then
     '新しい文書を開く
   Documents.Add Template:="Normal", NewTemplate:=False, DocumentType:=wdNewBlankDocument
     'ワードの初期設定
    errMsg = InitWord
   If Len(errMsg) \langle \rangle 0 Then
     MsgBox "Femap モデルファイルを開いて下さい。", vb0K0nly, "警告"
      Exit Function
    End If
   End If
```
表 6-6(2/3) Femap モデルファイルの PROPATY(梁)データの一覧表出力

```
 '文書に文字がある場合は改ページ
  If ActiveDocument. Range. ComputeStatistics (wdStatisticWords) \Diamond 0 Then
   1 ActiveDocument. Range. compareocrations (maccaressistems)<br>ActiveDocument. Bookmarks ("\EndOfDoc"). Select '文末に移動
     Selection.InsertBreak Type:=wdPageBreak '改ページ
  End If
   Selection.TypeText Text:=TABLENAME_PBAR '表タイトル
   Selection.ParagraphFormat.Alignment = wdAlignParagraphCenter '中心揃え
   Selection.TypeParagraph
   'バーPropaty 数のカウント
  pr.First
  Do
    If pr. Type = 2 Then \dot{\ } \dot{\sim} If pr.flagI(1) = 0 Or pr.flagI(1) = 1 Or pr.flagI(1) = 5 Or pr.flagI(1) = 6 Then '形状入力は処理しない
        numRow = numRow + 1 End If
     End If
  Loop While pr.Next
   numRow = numRow + 1 '表の行数、バーPropaty 数+1
  numCol = (UBound(StrHead)) + 1 '表の列数
   'テーブルの作成
  Set tbl = ActiveDocument. Tables. Add (Selection. Range, numRow, numCol, wdWord9TableBehavior)
   '表に文字列を追加
   With tbl
    .Rows.Alignment = wdAlignRowCenter '表の位置をページ中央に設定
     .Rows(1).Select
     Selection.Cells.VerticalAlignment = wdCellAlignVerticalCenter '鉛直 中央
     'ヘッダの設定
    For i = 0 To numCol - 1
      . Cell(1, i + 1). Range. Text = StrHead(i)If i \geq 3 Then
        . Cell(1, i + 1). Range. Select
          Call Superscript(2, 1, True) '上付き文字
       End If
     Next
     'Femap モデルデータの Propaty(梁)を表示
     pr.First
    Row = 2 Do
      If pr. Type = 2 Then \dot{ } \dot{\sim}If pr. flagI(1) = 0 Or pr. flagI(1) = 1 Or pr. flagI(1) = 5 Or pr. flagI(1) = 6 Then '形状入力は処理しな
い
          .Cell(Row, 1).Range.Text = pr.ID <sup>'</sup>ID<br>Cell(Row. 2).Range.Text = pr.Title 'タイトル
          .Cell(Row, 2).Range.Text = pr.Title 'タイ<br>
Cell(Row. 3).Range.Text = pr.matlID 'MID
          . Cell (Row, 3). Range. Text = pr. matlID
          Call SetFormat(tbl, Row, 4, pr.pval(0), 4) 'A
           Call SetFormat(tbl, Row, 5, pr.pval(2), 4) 'Iy
 Call SetFormat(tbl, Row, 6, pr.pval(1), 4) 'Iz
 Call SetFormat(tbl, Row, 7, pr.pval(4), 4) 'J
          Row = Row + 1 End If
       End If
     Loop While pr.Next
```
表 6-6(3/3) Femap モデルファイルの PROPATY(梁)データの一覧表出力

```
 '表の列幅の設定
    Dim ColWidth As Variant
    ColWidth = Array(15, 50, 15, 25, 25, 25, 25)
    Call SetWidth(tbl, ColWidth)
    '表の列の文字位置の設定
 Dim ColAlign As Variant '文字位置
 Dim IndentL As Variant 'インデント左
 Dim IndentR As Variant 'インデント右
 ColAlign = Array(1, 0, 2, 2, 2, 2, 2)
IndentL = Array (-0.2, -0.2, -0.2, -0.2, -0.2, -0.2, -0.2)
 IndentR = Array(-0.2, -0.2, -0.2, -0.2, -0.2, -0.2, -0.2)
    Call SetAlignWidth(tbl, ColAlign, IndentL, IndentR)
    '表ヘッダ書式の設定
   Call SetHeader(tbl)
  End With
  ActiveDocument.Range(0, 0).Select '文書のトップに移動
  FePropatyBar = ""
  Exit Function
myError:
   If Not Flag Then '単独処理の場合
    MsgBox "Femap モデルファイルを開いて下さい。", vbOKOnly, "警告"
  Else
    FePropatyBar = "Femap モデルファイルを開いて下さい。"
  End If
End Function
```
表 6-7(1/3) Femap モデルファイルの PROPATY(質量)データの一覧表出力

```
'===================================================================================
 'Femap モデルファイルの PROPATY(質量)データを表で出力
'Flag : 全データの処理の場合は True
'===================================================================================
Function FePropatyMass(Optional Flag As Boolean = False) As String
  Dim i As Long
 Dim errMsg As String 'エラーメッセージ
 Dim femap As Object 'Femap
 Dim tbl As Table 'テーブル
 Dim numRow As Integer '行数
 Dim numCol As Integer '列数
 Dim Row As Integer '行カウント
 Dim StrHead As Variant 'ヘッダ
 StrHead = Array("PID", "タイトル", "質量" & vbCr & "(N/mm3)", "オフセット X" & vbCr & "(mm)", "オフセット Y" 
& vbCr & "(mm)", "オフセット Z" & vbCr & "(mm)")
  On Error GoTo myError
   'すでに実行されている FEMAP に接続
 Set femap = GetObject(, "femap.model")
  On Error GoTo 0
   'Propaty オブジェクトを生成
  Dim pr As Object
 Set pr = femap. feProp() '質量要素プロパティがあるかチェック
   Dim PropFlag As Boolean 'プロパティ有無のフラッグ
   pr.First
  Do
    If pr.Type = 27 Then '質量
      PropFlag = True
      Exit Do
    End If
  Loop While pr.Next
   If Not PropFlag Then 'プロパティーが無かった
    If Flag Then
      FePropatyMass = ""
    Else
     MsgBox "質量要素プロパティはありませんでした。", vb0KOnly, "終了"
    End If
    Exit Function
  End If
 '-----------------------------------------------------------
  'ワード出力
 '-----------------------------------------------------------
   If Not Flag Then
     '新しい文書を開く
    Documents.Add Template:="Normal", NewTemplate:=False, DocumentType:=wdNewBlankDocument
     'ワードの初期設定
    errMsg = InitWord
   If Len(errMsg) < 0 Then
     MsgBox "Femap モデルファイルを開いて下さい。", vb0K0nly, "警告"
      Exit Function
    End If
  End If
```
表 6-7(2/3) Femap モデルファイルの PROPATY(質量)データの一覧表出力

```
 '文書に文字がある場合は改ページ
 If ActiveDocument. Range. ComputeStatistics (wdStatisticWords) \Diamond 0 Then
   ActiveDocument.Bookmarks("\EndOfDoc").Select '文末に移動<br>Selection InsertBreak Type:=wdPageBreak '改ページ
   Selection. InsertBreak Type:=wdPageBreak
  End If
  Selection.TypeText Text:=TABLENAME_PMASS '表タイトル
  Selection.ParagraphFormat.Alignment = wdAlignParagraphCenter '中心揃え
 Selection. TypeParagraph
  '質量 Propaty 数のカウント
  pr.First
  Do
    If pr.Type = 27 Then '質量
     numRow = numRow + 1 End If
  Loop While pr.Next
  numRow = numRow + 1 '表の行数、質量 Propaty 数+1
 numCol = (UBound(StrHead)) + 1 '表の列数
  'テーブルの作成
 Set tbl = ActiveDocument. Tables. Add (Selection. Range, numRow, numCol, wdWord9TableBehavior)
  '表に文字列を追加
  With tbl
    .Rows.Alignment = wdAlignRowCenter '表の位置をページ中央に設定
    .Rows(1).Select
    Selection.Cells.VerticalAlignment = wdCellAlignVerticalCenter '鉛直 中央
    'ヘッダの設定
   For i = 0 To numCol - 1
     . Cell(1, i + 1). Range. Text = StrHead(i)If i = 2 Then
      . Cell(1, i + 1). Range. Select
         Call Superscript(2, 1, True) '上付き文字
      End If
    Next
    'Femap モデルデータの Propaty(質量)を表示
    pr.First
   Row = 2 Do
      If pr.Type = 27 Then '質量
        .Cell(Row, 1).Range.Text = pr.ID 'ID
       .Cell(Row, 2).Range.Text = pr.Title 'タイトル<br>Cell(Row, 3).Range.Text = StrFit(pr.pval(7), 4) '質量
       . Cell(Row, 3). Range. Text = StrFit(pr, pval(7), 4).Cell(Row, 4).Range.Text = Format(pr.pval(8), "0.0") 'オフセットX
.Cell(Row, 5).Range.Text = Format(pr.pval(9), "0.0") 'オフセットY
       .Cell (Row, 6). Range. Text = Format (pr. pval (10), "0.0") 'オフセット Z
       Row = Row + 1 End If
    Loop While pr.Next
```
表 6-7(3/3) Femap モデルファイルの PROPATY(質量)データの一覧表出力

```
 '表の列幅の設定
    Dim ColWidth As Variant
    ColWidth = Array(15, 50, 25, 25, 25, 25)
    Call SetWidth(tbl, ColWidth)
    '表の列の文字位置の設定
 Dim ColAlign As Variant '文字位置
 Dim IndentL As Variant 'インデント左
 Dim IndentR As Variant 'インデント右
   ColAlign = Array(1, 0, 0, 2, 2, 2) IndentL = Array(-0.2, -0.2, 0.5, -0.2, -0.2, -0.2, -0.2)
IndentR = Array(-0.2, -0.2, -0.2, 2, 2, 2) Call SetAlignWidth(tbl, ColAlign, IndentL, IndentR)
    '表ヘッダ書式の設定
   Call SetHeader(tbl)
  End With
  ActiveDocument.Range(0, 0).Select '文書のトップに移動
  FePropatyMass = ""
  Exit Function
myError:
  If Not Flag Then '単独処理の場合
    MsgBox "Femap モデルファイルを開いて下さい。", vbOKOnly, "警告"
  Else
    FePropatyMass = "Femap モデルファイルを開いて下さい。"
  End If
End Function
```
表 6-8(1/2) Femap モデルファイルの OutputSet データから固有値計算結果の次数と周波数の一覧表出力

```
'===================================================================================
 Femap モデルファイルの OutputSet データから固有値計算結果の次数と周波数を表で出力
'Flag : 全データの処理の場合は True
'===================================================================================
Function FeCycle(Optional Flag As Boolean = False) As String
  Dim i As Long
 Dim errMsg As String 'エラーメッセージ
 Dim femap As Object 'Femap
 Dim tbl As Table 'テーブル
 Dim numRow As Integer '行数
 Dim numCol As Integer '列数
 Dim Row As Integer '行カウント
 Dim Now No Inceger 7.2<br>Dim Mode As Integer 7.次数
 Dim StrHead As Variant 'ヘッダ
 StrHead = Array("次数", "固有振動数" & vbCr & "(Hz)")
  Const MAX_OUTPUT = 30
  On Error GoTo myError
  'すでに実行されている FEMAP に接続
 Set femap = GetObject(, "femap.model")
   On Error GoTo 0
   'OutputSet オブジェクトを生成
  Dim Os As Object
  Set 0s = femap.feOutputSet
   '固有値計算結果があるかチェック
   If Os.First = 0 Then '計算結果が無かった
    If Flag Then
     FeCycle = '''' Else
      MsgBox "固有値計算結果はありませんでした。", vbOKOnly, "終了"
    End If
    Exit Function
  End If
 '-----------------------------------------------------------
  'ワード出力
 '-----------------------------------------------------------
   If Not Flag Then
     '新しい文書を開く
   Documents. Add Template:="Normal", NewTemplate:=False, DocumentType:=wdNewBlankDocument
     'ワードの初期設定
    errMsg = InitWord
   If Len(errMsg) \langle \rangle 0 Then
      MsgBox "Femap モデルファイルを開いて下さい。", vbOKOnly, "警告"
      Exit Function
    End If
   End If
   '文書に文字がある場合は改ページ
  If ActiveDocument. Range. ComputeStatistics (wdStatisticWords) \Diamond 0 Then
    ActiveDocument.Bookmarks("\EndOfDoc").Select '文末に移動
   Selection. InsertBreak Type:=wdPageBreak '改ページ
  End If
   Selection.TypeText Text:=TABLENAME_CYCLE '表タイトル
   Selection.ParagraphFormat.Alignment = wdAlignParagraphCenter '中心揃え
  Selection. TypeParagraph
```

```
表 6-8(2/2) Femap モデルファイルの OutputSet データから固有値計算結果の次数と周波数の一覧表出力
 numRow = 0s. CountSet + 1 7 表の行数、OutputSet 数+1
 numCol = (UBound(StrHead)) + 1 '表の列数
 If numRow > MAX_OUTPUT + 1 Then '次数が MAX_OUTPUT を超える場合は MAX_OUTPUT+1 を行数とする
  numRow = MAX OUTPUT + 1 End If
  'テーブルの作成
 Set tbl = ActiveDocument. Tables. Add (Selection. Range, numRow, numCol, wdWord9TableBehavior)
  '表に文字列を追加
  With tbl
    .Rows.Alignment = wdAlignRowCenter '表の位置をページ中央に設定
    .Rows(1).Select
   Selection. Cells. VerticalAlignment = wdCellAlignVerticalCenter '鉛直 中央
    'ヘッダの設定
   For i = 0 To numCol - 1
     C. Cell(1, i + 1). Range. Text = StrHead(i)
     If i = 2 Then
      . Cell(1, i + 1). Range. Select
        Call Superscript(2, 1, True) '上付き文字
     End If
    Next
    'Femap モデルデータの周波数を表示
    Os.First
   Row = 2 Do
     Mode = Mode + 1. Cell(Row, 1). Range. Text = Mode '次数
     . Cell (Row, 2). Range. Text = Format (Os. Value, "0.000") '周波数
      If Mode = MAX_OUTPUT Then Exit Do '次数が MAX_OUTPUT を超える場合は MAX_OUTPUT で終了
     Row = Row + 1 Loop While Os.Next
   '表の列幅の設定
    Dim ColWidth As Variant
   ColWidth = Array(15, 23) Call SetWidth(tbl, ColWidth)
    '表の列の文字位置の設定
   Dim ColAlign As Variant '文字位置
 Dim IndentL As Variant 'インデント左
 Dim IndentR As Variant 'インデント右
   Collalign = Array(1, 2)IndentL = Array(-0.2, 1)IndentR = Array(-0.2, 1) Call SetAlignWidth(tbl, ColAlign, IndentL, IndentR)
    '表ヘッダ書式の設定
   Call SetHeader(tbl)
  End With
  ActiveDocument.Range(0, 0).Select '文書のトップに移動
  FeCycle = ""
  Exit Function
myError:
  If Not Flag Then '単独処理の場合
   MsgBox "Femap モデルファイルを開いて下さい。", vb0K0nly, "警告"
  Else
    FeCycle = "Femap モデルファイルを開いて下さい。"
  End If
```
End Function

表 6-9 ワードの初期設定

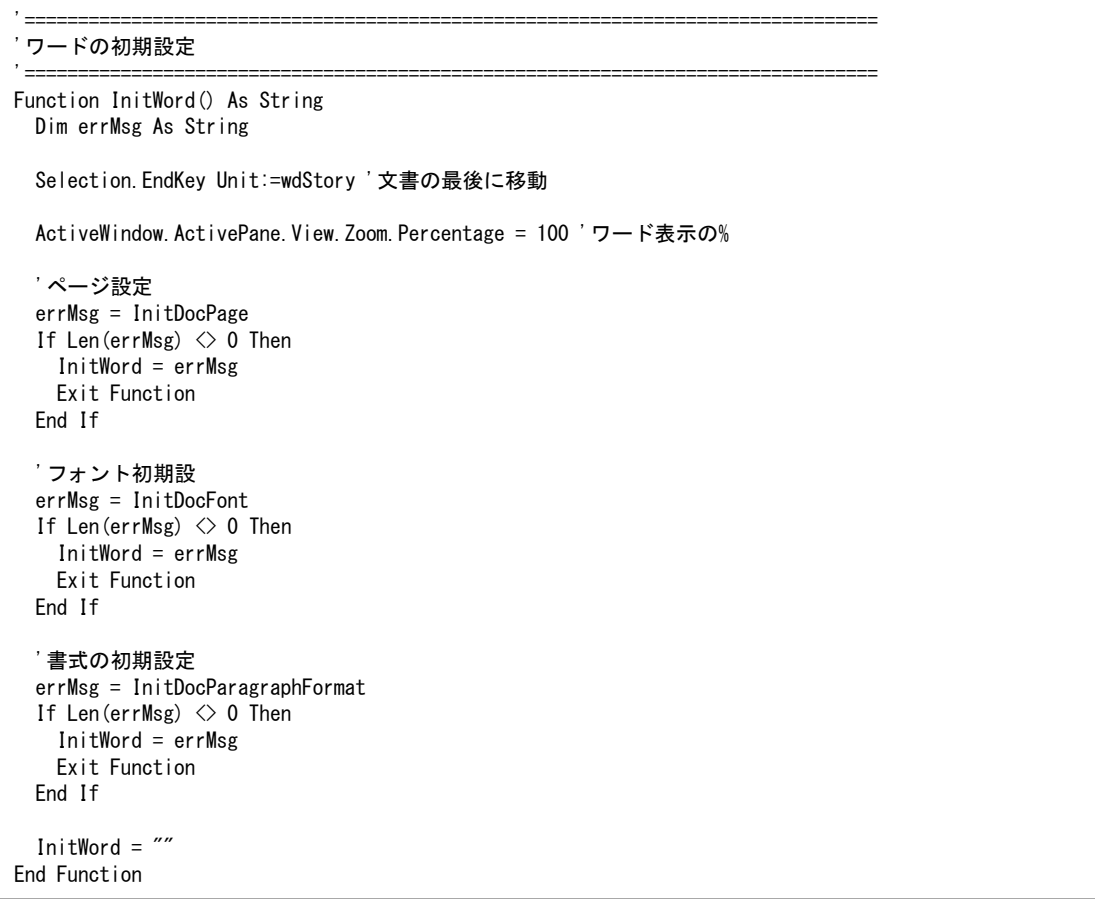

表 6-10 ページ設定

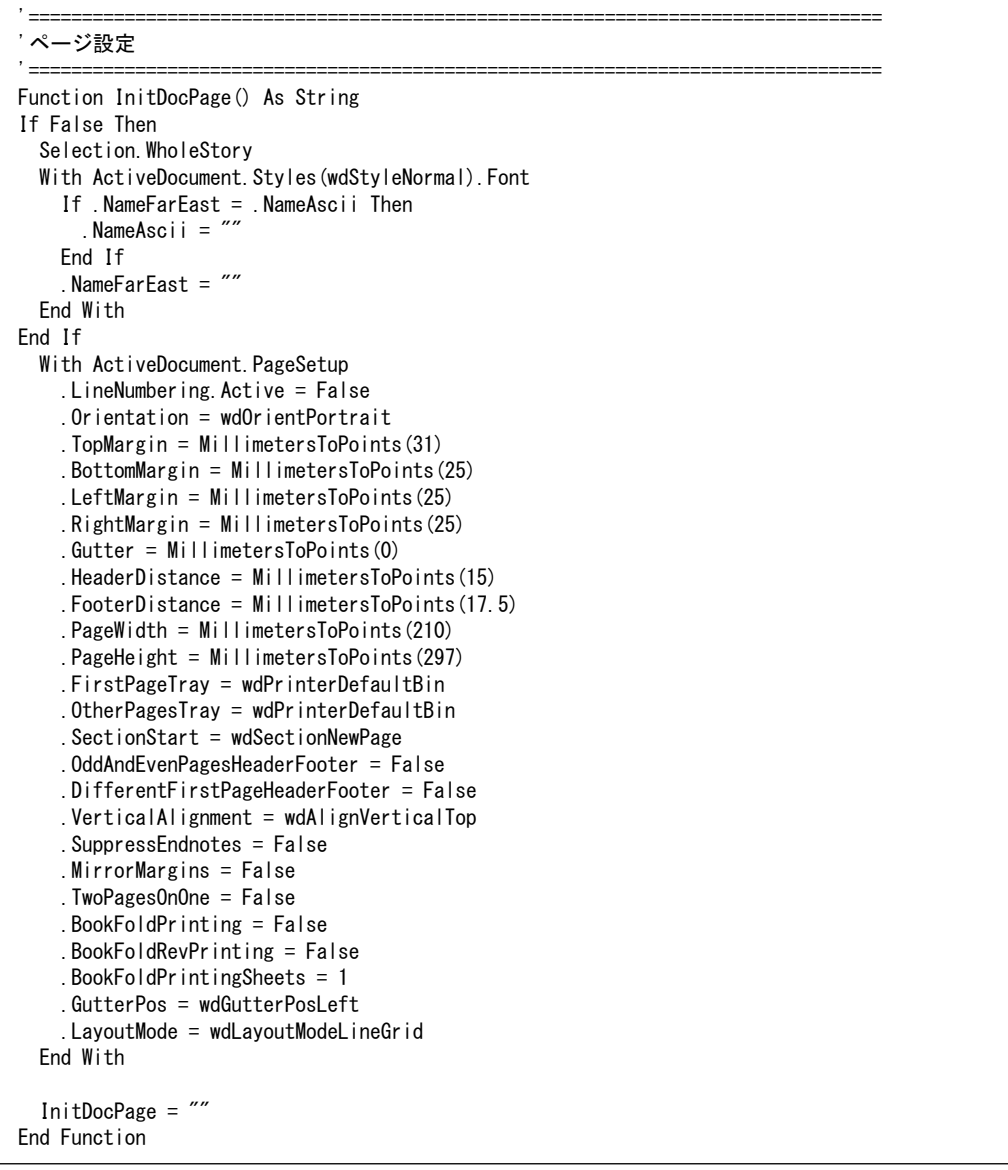

 $\Gamma$ 

表 6-11 フォント初期設

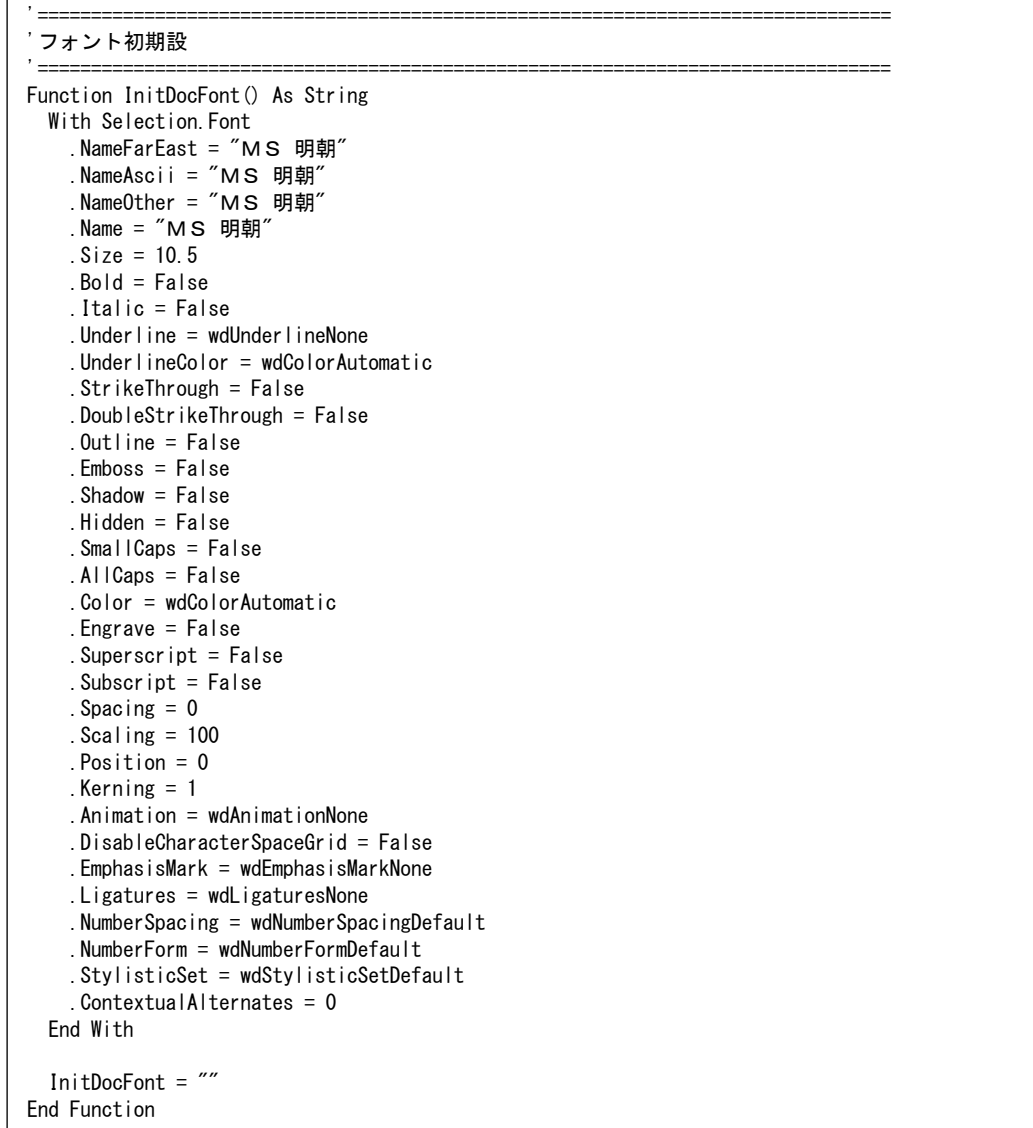

| 書式の初期設定                                            |  |
|----------------------------------------------------|--|
| Function InitDocParagraphFormat () As String       |  |
| With Selection. ParagraphFormat                    |  |
| $LeftIndent = MillimetersToPoints (0)$             |  |
| $RightIndent = MillimetersToPoints (0)$            |  |
| $SpaceBefore = 0$                                  |  |
| $SpaceBeforeAuto = False$                          |  |
| $SpaceAfter = 0$                                   |  |
| SpaceAfterAuto = False                             |  |
| . LineSpacingRule = $wdLineSpaces$ ingle           |  |
| $All$ ignment = wdAlignParagraphLeft               |  |
| $WidowControl = False$                             |  |
| $KeepWithNext = False$                             |  |
| $KeepTogether = False$                             |  |
| $PageBreakBefore = False$<br>.NoLineNumber = False |  |
| $Hvphenation = True$                               |  |
| $FirstLineIndent = MillimetersToPoints (0)$        |  |
| $l$ OutlineLevel = wdOutlineLevelBodyText          |  |
| . CharacterUnitLeftIndent = $0$                    |  |
| . CharacterUnitRightIndent = $0$                   |  |
| . CharacterUnitFirstLineIndent = $0$               |  |
| . LineUnitBefore $= 0$                             |  |
| $L$ ineUnitAfter = 0                               |  |
| $Mirror$ Indents = False                           |  |
| $I$ Textbox TightWrap = wdTightNone                |  |
| . CollapsedByDefault = $False$                     |  |
| . AutoAdjustRightIndent = $True$                   |  |
| . DisableLineHeightGrid = $False$                  |  |
| . FarEastLineBreakControl = True                   |  |
| $.$ WordWrap = $True$                              |  |
| . Hanging Punctuation $=$ True                     |  |
| $H$ alfWidthPunctuationOnTopOfLine = False         |  |
| $AddSpaceBetweenFarEastAndAlpha = True$            |  |
| $AddSpaceBetweenFarEastAndDigit = True$            |  |
| $BaseLine$ Alignment = wdBaselineAlignAuto         |  |
| End With                                           |  |
|                                                    |  |
| InitDocParagraphFormat = $\degree$                 |  |
| End Function                                       |  |

表 6-12 書式の初期設定

### 表 6-13 表の列幅の設定

#### '表の列幅の設定

```
'===================================================================================
Sub SetWidth(tbl, ColWidth)
  Dim i As Long
  For i = 0 To UBound (ColWidth)
     tbl.Columns(i + 1).Select
    Selection. Columns. PreferredWidthType = wdPreferredWidthPoints
     Selection.Columns.PreferredWidth = MillimetersToPoints(ColWidth(i))
   Next
End Sub
```
'===================================================================================

表 6-14 表ヘッダ書式の設定

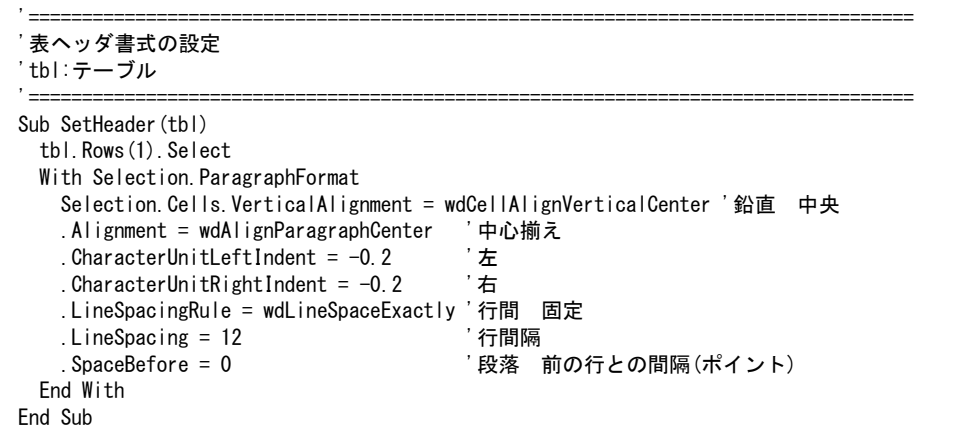

表 6-15 表の列の文字位置の設定

```
'===================================================================================
 '表の列の文字位置の設定
'tbl:テーブル、ColAlign:文字位置 0=左詰、1=中央、2=右詰, IndentL:インデント左, IndentR:インデント右
'===================================================================================
Sub SetAlignWidth(tbl, ColAlign, IndentL, IndentR)
  Dim i As Long
  With Selection.ParagraphFormat
   For i = 0 To UBound (ColAlign)
      tbl.Columns(i + 1).Select
      Select Case ColAlign(i)
        Case 0
         .Alignment = wdAlignParagraphLeft '左詰め
        Case 1
          .Alignment = wdAlignParagraphCenter '中央
        Case 2
          .Alignment = wdAlignParagraphRight '右詰め
      End Select
     . CharacterUnitLeftIndent = IndentL(i) 'インデント 左文字数
     .CharacterUnitRightIndent = IndentR(i) 'インデント 右左文字数
    Next
   End With
```
表 6-16 上付き、下付き文字

```
'===================================================================================
 '上付き、下付き文字
 'nLeft:最後の文字から左への移動文字数、nChar:修正する文字数、FlagTopBottom:True=上付き、False=下付き
'===================================================================================
Sub Superscript(nLeft, nChar, FlagTopBottom)
  Selection.EndKey Unit:=wdLine
  Selection.MoveLeft Unit:=wdCharacter, Count:=nLeft
  Selection.MoveRight Unit:=wdCharacter, Count:=nChar, Extend:=wdExtend
  If FlagTopBottom Then
    Selection.Font.Superscript = True '上付き
  Else
    Selection.Font.Subscript = True '下付き
  End If
End Sub
```
表 6-17 数値を文字列に変換し小数部が合うように文字左にブランクを追加

'=================================================================================== '数値を文字列に変換し小数部が合うように文字左にブランクを追加 'val:数値、整数部の最大桁数 '=================================================================================== Function StrFit(val, nDpart) Dim Str As String '出力文字 Dim fmt As String '出力書式 Dim nChr As Integer '指数部の文字数 '数値を文字列に変換 fmt =  $"0"$  & String(nDpart,  $"#"$ )  $Str = Format(val, fmt)$ StrFit = Space(nDpart - InStr(1, Str, ",")) & Str End Function

表 6-18 指数値を文字列に変換して(1.234E+02→1.234×102、1.234E-02→1.234×10-2)

指数を上付きに設定

'=================================================================================== '指数値を文字列に変換して(1.234E+02→1.234×102、1.234E-02→1.234×10-2)指数を上付きに設定 'tbl:テーブル、Row:表の行インデックス、Col:表の列インデックス、val:数値、nDpart:少数部桁数 '=================================================================================== Sub SetFormat(tbl, Row, Col, val, nDpart) Dim Str As String '出力文字 Dim fmt As String '出力書式 Dim nChr As Integer '指数部の文字数 Dim SetFStrormat As String '文字列 '数値を文字列に変換 fmt = "0." & String(nDpart, "0") & "E+00" Str = Format(val, fmt) '指数部の文字を変換 If  $Log10(yal) \geq 10$  Then Str = Replace(Left(Str, Len(Str) - 2), "E+", " $\times$ 10") & Right(Str, 2)  $nChr = 2$ ElseIf Log10(val)  $\geq$  1 And Log10(val)  $\leq$  10 Then Str = Replace(Left(Str, Len(Str) - 2), "E+", " $\times$ 10") & Right(Str, 1)  $nChr = 1$ ElseIf Log10(val) >= 0 And Log10(val)  $\leq$  1 Then  $Str = Left (Str, Len (Str) - 4)$  $nChr = 0$ ElseIf  $Log10(va) < 0$  And  $Log10(va) > = -9$  Then Str = Replace(Left(Str, Len(Str) - 2), "E-", " $\times$ 10-") & Right(Str, 1)  $nChr = 2$ ElseIf  $Log10(va!) \ge -90$  Then SetFStrormat = Replace(Left(Str, Len(Str) - 2), "E-", " $\times$ 10-") & Right(Str, 2)  $nChr = 3$  Else Exit Sub End If '文字をセルに設定し、指数部のフォントを上付きに変更 With tbl .Cell(Row, Col).Range.Text = Str .Cell(Row, Col).Range.Select Call Superscript(nChr, nChr, True) '上付文字 End With End Sub

表 6-19 log10

'===================================================================================

'log10

'=================================================================================== Function Log10(X)  $Log10 = Log(Abs(X)) / Log(10\#)$ End Function